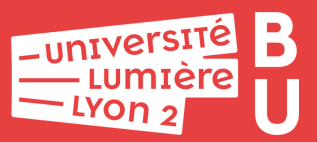

# **Déposer dans HALLyon 2 Mémo**

## **Se connecter à HAL Lyon 2**

Connectez-vous à votre compte HAL afin d'avoir accès au formulaire de dépôt et à votre espace personnel.

**Pas encore de compte de HAL ?**

Rendez-vous sur la page suivante pour créer votre compte en quelques clics : https://hal.univ-lyon2.fr/user/create

## **Choisir le type de document à déposer**

Cliquez sur l'onglet [Déposer].

Sélectionnez le type de document afin de charger le formulaire de dépôt.

**Vous souhaitez déposer votre HDR ?** Le dépôt du texte intégral est obligatoire.

### **Déposer le texte intégral**

Chargez le fichier contenant le texte intégral et les éventuels fichiers annexes depuis votre ordinateur.

Si nécessaire, ajoutez une date de visibilité (ou embargo) *via* l'onglet [Date de visibilité].

**Vous avez déposé une version éditeur ?**

N'oubliez pas de signifier que vous en avez l'autorisation *via* l'onglet [Origine].

**3**

**1**

## **Saisir les métadonnées**

Si la publication dispose d'un identifiant pérenne comme le DOI, vous pouvez récupérer automatiquement les métadonnées. Copiez celui-ci dans l'onglet [Charger les métadonnées]. Sinon, vous pouvez saisir toutes les métadonnées manuellement.

Les métadonnées obligatoires ainsi que tous les auteurs de la publication doivent être renseignés. Au moins un auteur doit être affilié.

#### **Vous devez lier la publication à un projet ANR ?**

Rendez-vous dans la section [Financements] > [Projets ANR]. Recherchez le projet puis sélectionnez-le dans la liste déroulante.

#### **Valider le dépôt**

Vérifiez les métadonnées récupérées automatiquement et celles que vous avez saisies ainsi que la citation.

Validez votre dépôt en cliquant sur [Déposer].

#### **Vous avez déposé le texte intégral ?**

Votre dépôt sera vérifié par les équipes de modération avant d'être mis en ligne. L'opération prend quelques jours.

**Plus d'informations sur le dépôt dans HAL dans le guide pratique du dépôt**

https://bit.ly/guide-depot

**https://bu.univ-lyon2.fr/ bu-soutienrecherche@univ-lyon2.fr**

**4**